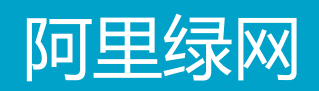

# 内容检测API文档

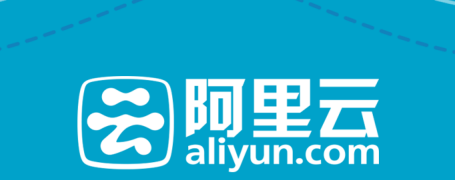

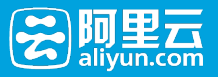

### 内容检测API文档 Ĩ

## 简介 Ì

内容检测API基于阿里巴巴多年的技术沉淀和海量的数据支撑,提供文本、图片、视频等多媒体内容安全检测的 接口服务。

#### 智能鉴黄服务

通过人工智能技术和实时更新的亿级图像样本库,智能鉴黄可对用户上传的图片进行识别以及色情程度的打分 ,方便用户对色情图片作快速处理, 帮助用户减少审核人力,有效降低涉黄风险

### 图文识别服务

拥有国内顶尖OCR算法团队,上亿字符样本积累,可精准定位图片中文字位置,准确识别文字内容

### 暴恐敏感图像识别(可申请免费试用)

高速图搜技术已经服务于阿里巴巴集团内百余条业务线. 结合独有的情报、舆情、预警和分析体系及实时更新的 样本图库,能够快速定位目标图像

## 文本过滤服务(可申请免费试用)

背靠阿里巴巴十余年安全领域词库沉淀,可对目标文本进行精确过滤,并快速识别风险类型

# API使用须知

欢迎使用阿里云内容检测API。用户可以使用本文档介绍的 API对内容检测API服务进行相关操作。

## 1. 阅读使用协议和收费方式

请确保在使用这些接口前,已充分了解了内容检测API的使用协议和收费方式。

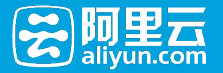

### 2. 内容检测API开发准备

开发者使用API之前,需要先注册阿里云账号,添加Access Key并签约绿网,具体操作如下:

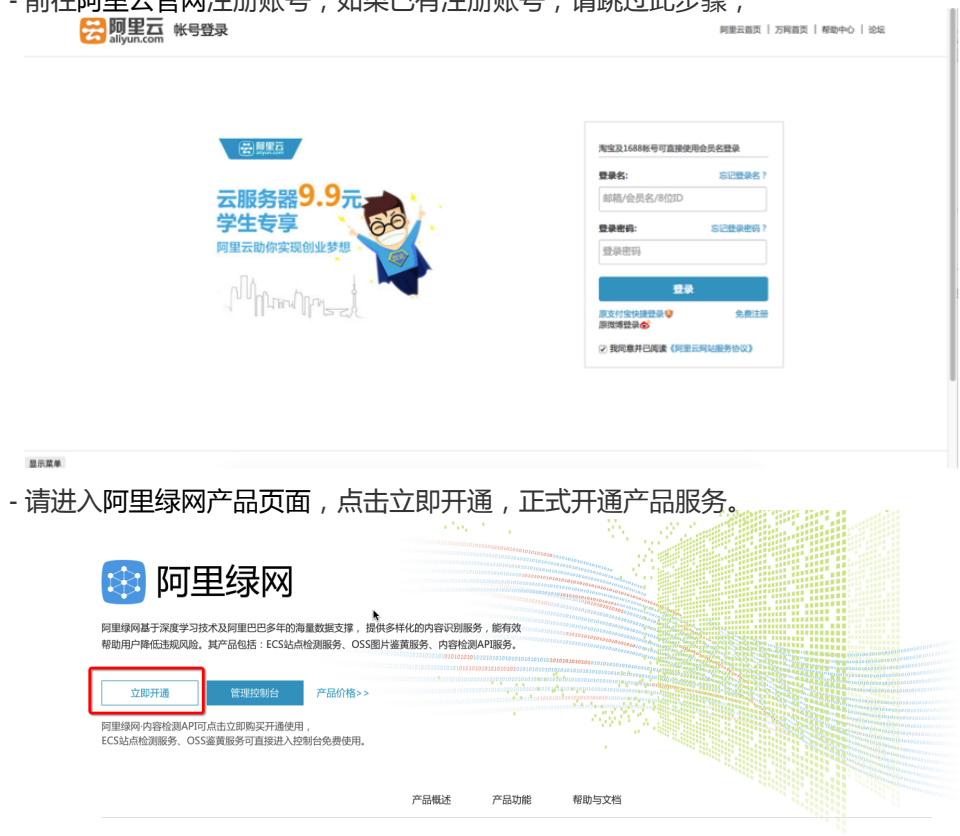

- 前往阿里云官网注册账号,如果已有注册账号,请跳过此步骤;

- 在Access Key管理页面中创建并管理您的Access Key , Access Key相当于您访问阿里云产品的口令 ,拥有您完整的权限,请您妥善保管、避免泄露,并定期更换您的Access Key,同时绿网API也支持 RAM子账号的Access Key, RAM子账号请授权给系统策略:AliyunYundunGreenWebFullAccess。 。如果已经添加过密钥,请跳过此步骤。

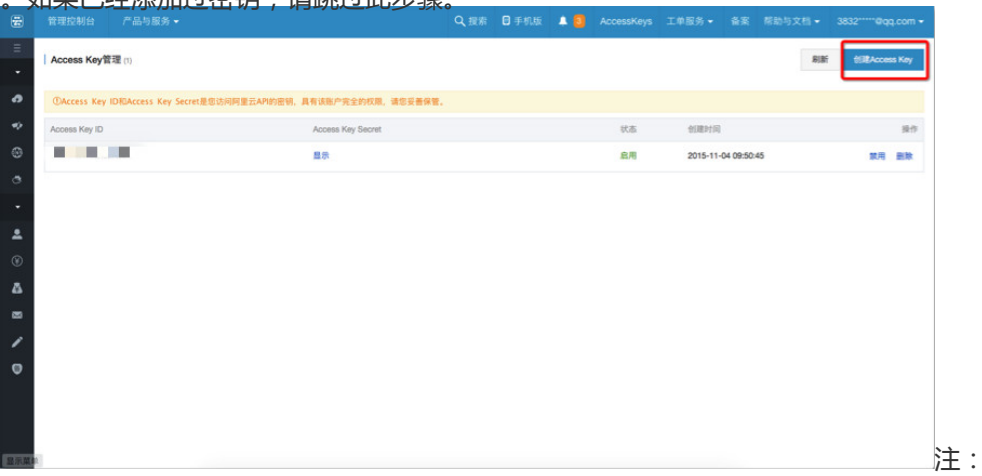

1. 每个用户每分钟默认最高可调用100次,如需调整,请通过工单联系我们;

2. 如果您的海量的图片需要扫描,可以通过工单联系我们,获取更加优惠的价格;

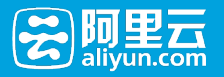

- 3. 如果您需要更多的内容检测服务,也可以通过工单联系我们。
- 4. 用户可通过智能鉴黄测试页面接入业务图片进行测试。

## 访问控制  $\overline{a}$

### 用户签名验证(Authentication)

内容检测API通过使用AccessKeyId/ AccessKeySecret对称加密的方法来验证某个请求的发送者身份。 AccessKeyId用于标示用户,AccessKeySecret是用户用于加密签名字符串和OSS用来验证签名字符串的密钥 ,其中AccessKeySecret必须保密,只有用户和内容检测API知道。

- 阿里云账户AccessKey : 每个阿里云账号提供的AccessKey对拥有的资源有完全的权限

绿网开放服务接口使用http协议暴露。用户在访问时需要提供其在阿里云网站获得的Access Key ID, 以及对应 的Access Key Secret。具体的请求参数组装与加密,请参见http://develop.aliyun.com/api/

## 调用方式 in 1999.

内容检测API提供JAVA、PHP、python 3种接入方式。

# 请先阅读阿里云SDK 各环境准备指南

https://develop.aliyun.com/sdk/java?spm=5176.1971658.101.2.MGWDe3

#### JAVA接入

- 1. 建立maven工程;
- 2. 导入绿网开放接口依赖(aliyun-java-sdk-green)

 <dependency> <groupId>com.aliyun</groupId> <artifactId>aliyun-java-sdk-green</artifactId> <version>1.4.0</version> </dependency>

<dependency> <groupId>com.aliyun</groupId> <artifactId>aliyun-java-sdk-core</artifactId> <version>2.4.2</version>

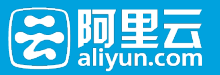

</dependency>

1. 参考java sdk使用介绍及示例

https://help.aliyun.com/document\_detail/lvwang/APIguide/SDKguide/javasdk.html

#### PHP接入

- 1. 浏览阿里云POP在github上的PHP文档;
- 2. 或者直接下载依赖的sdk包:
- aliyun-php-sdk-core
- aliyun-php-sdk-green
- 1. 建立PHP工程;

引入aliyun-php-sdk-core与aliyun-php-sdk-green

参考php sdk使用介绍及示例

https://help.aliyun.com/document\_detail/lvwang/APIguide/SDKguide/phpsdk.html

#### python接入 ľ

1.使用pip安装sdk:

sudo pip install aliyun-python-sdk-core sudo pip install aliyun-python-sdk-green

1. 参考python sdk使用介绍及示例

https://help.aliyun.com/document\_detail/lvwang/APIguide/SDKguide/pythonsdk.html

### 更新历史  $\overline{a}$

#### API版本:aliyun-java-sdk-green 1.1.0

#### 最近更新时间:2016-03-08

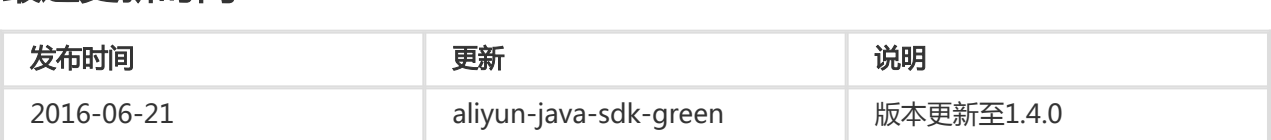

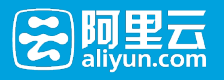

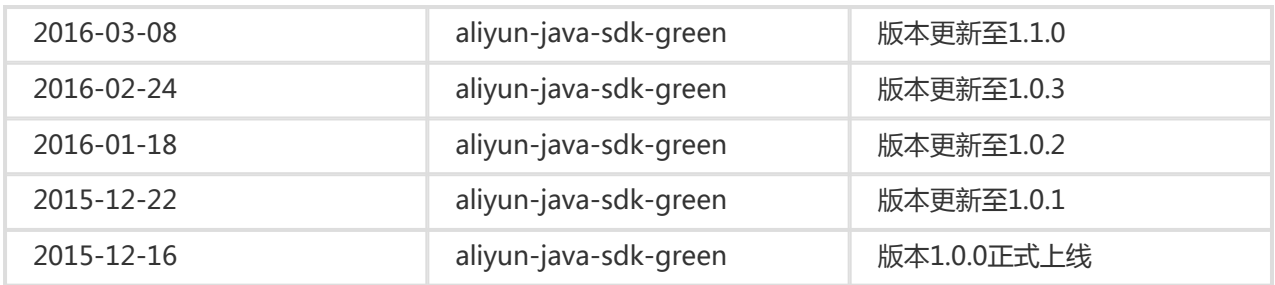

## 智能图片鉴黄API Ī

### 图片鉴黄同步调用接口 Ī

#### 描述

- 接收用户图片并检测,并同步返回检测结果。
- 为保障同步调用的时效性,同步调用接口支持单张调用,适用于对时效性要求较高的使用场景,如:社 交等。

### 接口说明

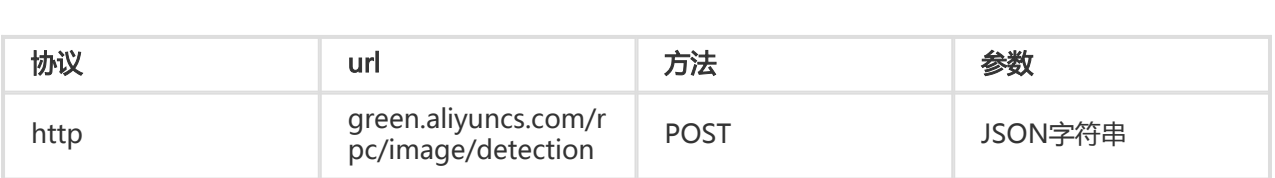

#### 请求参数

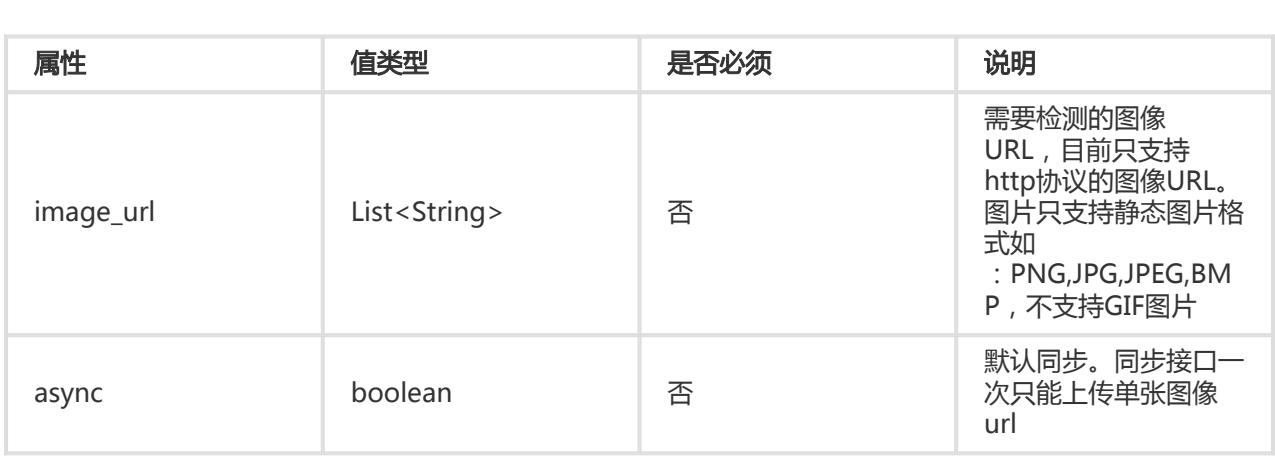

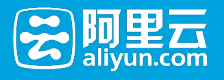

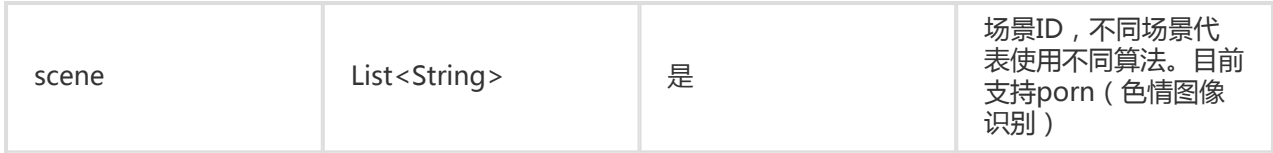

## 返回参数

- 请求参数:JSON字符串

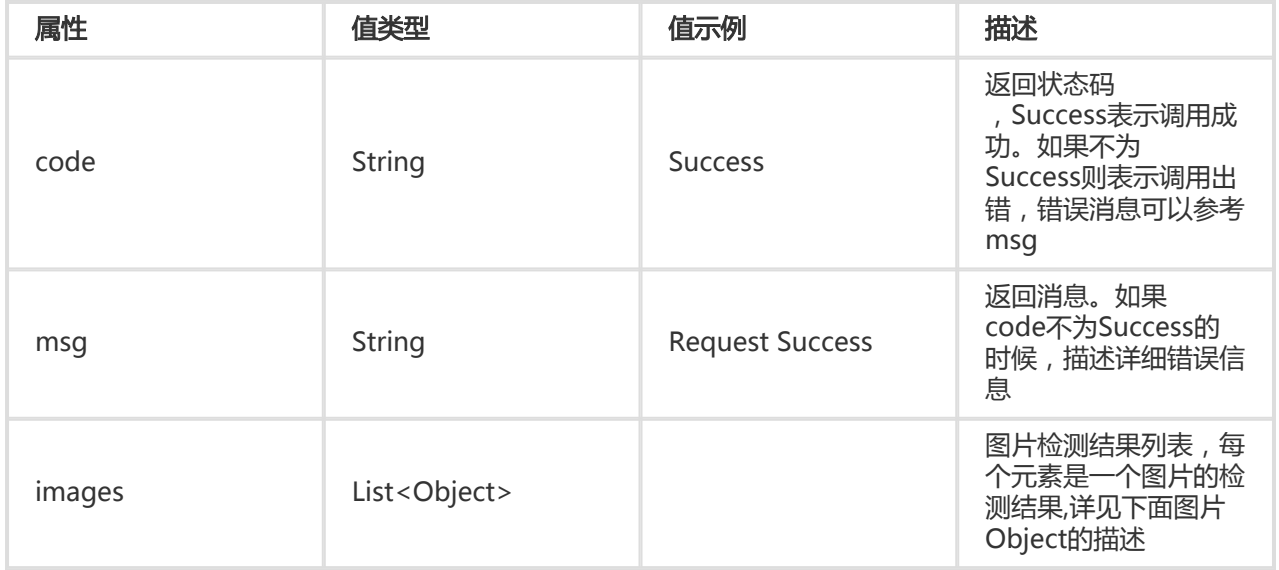

- 图片Object描述:

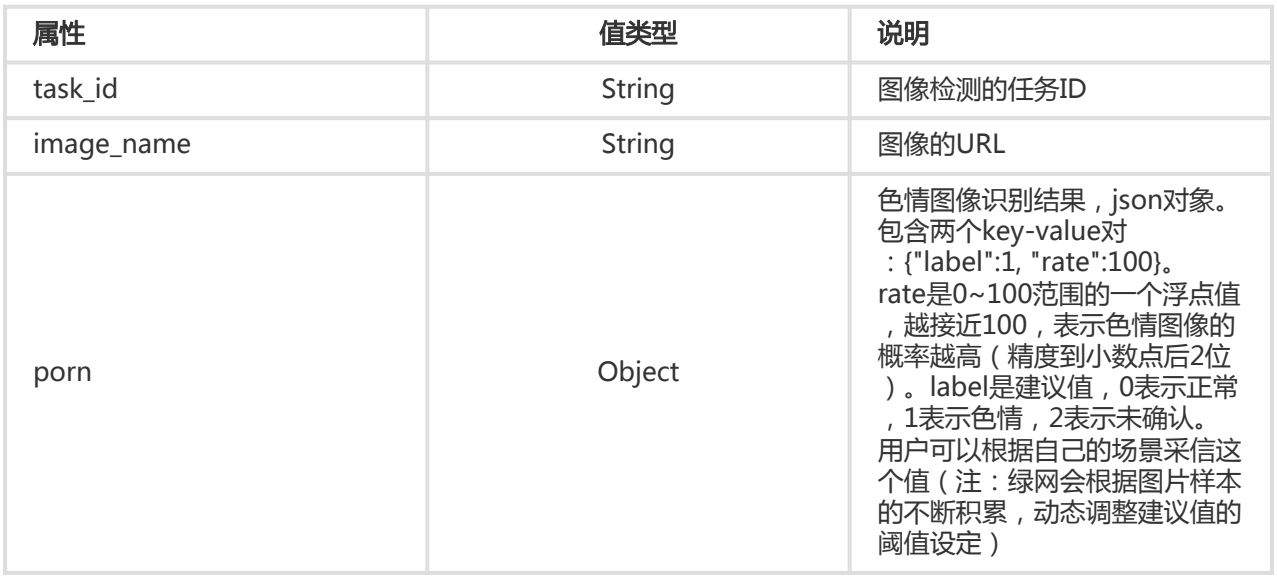

# 图片鉴黄异步调用接口

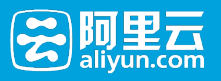

### 描述

- 接收用户图片并检测,返回是否接受请求成功,并返回任务ID,供用户使用异步图像检测结果查询接 口来查询结果。
- 异步调用接口支持多张图像同时调用 , 用户可隔相对较长的时间使用图片鉴黄异步检测结果查询接口 来取结果。

#### 接口说明

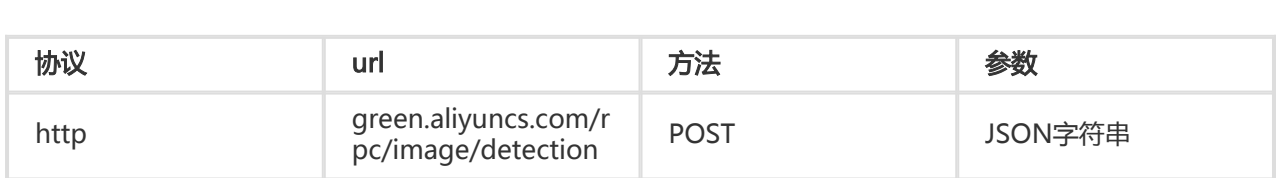

#### 请求参数

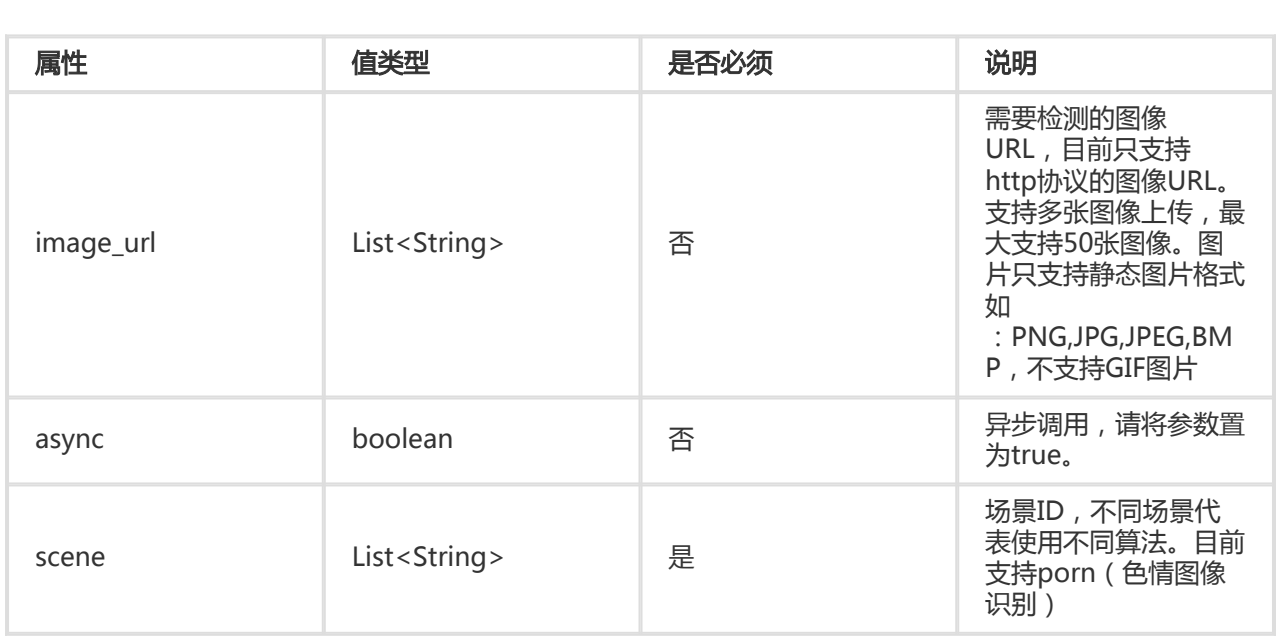

### 返回参数

#### - 请求参数:JSON字符串

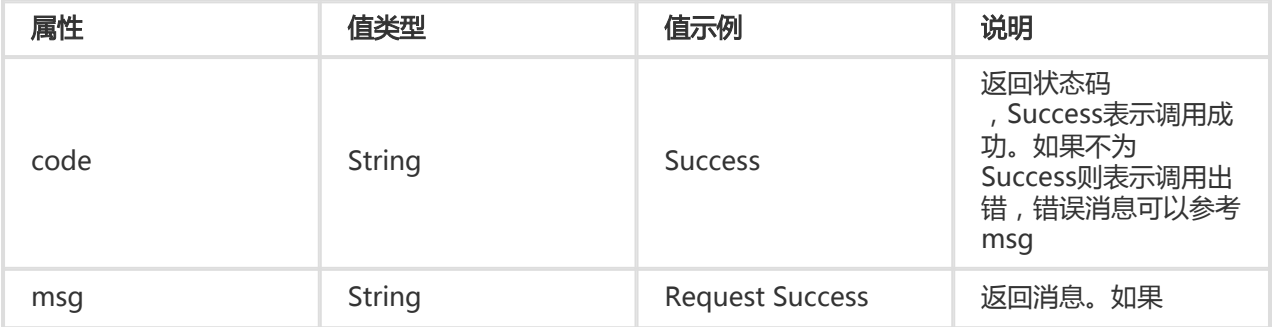

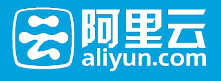

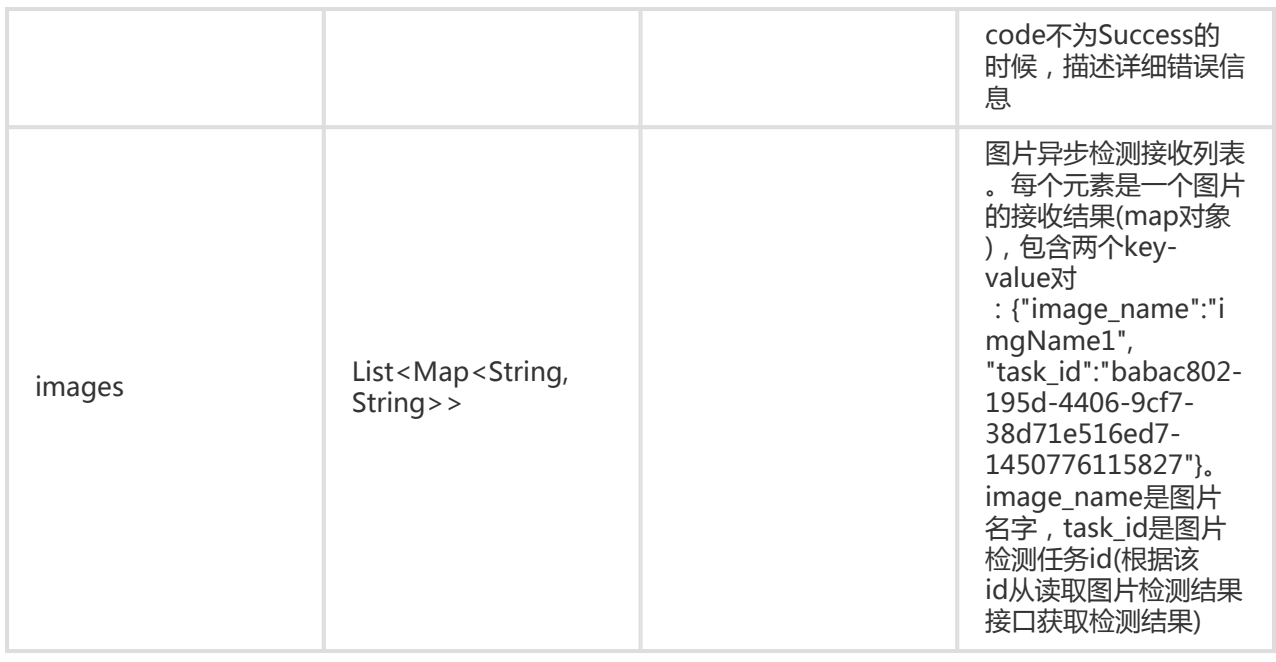

注: 异步图像检测接口将会正对每一张检测的图片返回一个task\_id, 需要根据这个task\_id调用获取异步图像检测 结果接口来获取图片检测的最终结果, 请参考: 图片鉴黄异步检测结果获取接口 的说明

### 图片鉴黄异步检测结果查询接口 Ī

#### 描述

使用异步调用接口的用户,可使用本接口来查询检测结果。

#### 接口说明

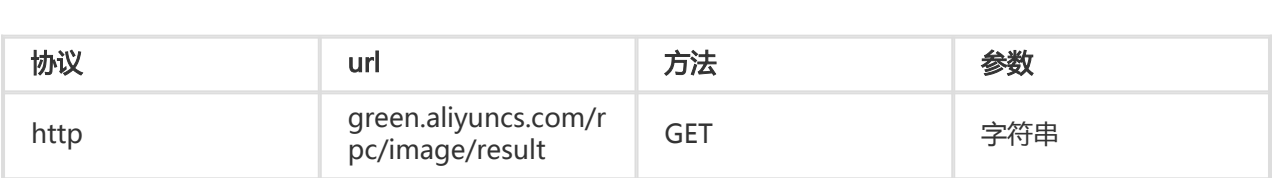

#### 请求参数

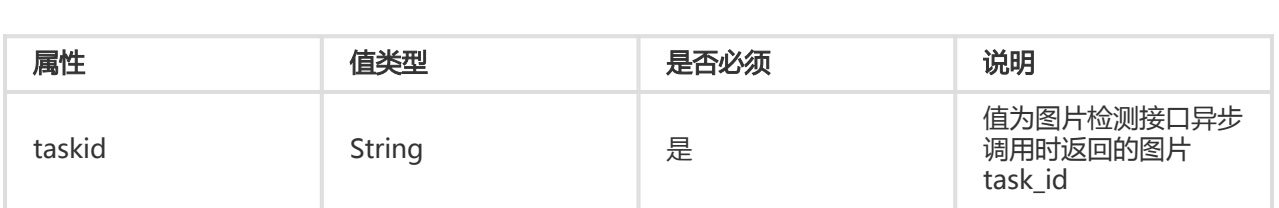

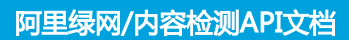

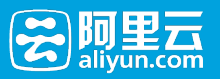

#### 返回参数

- 请求参数:JSON字符串

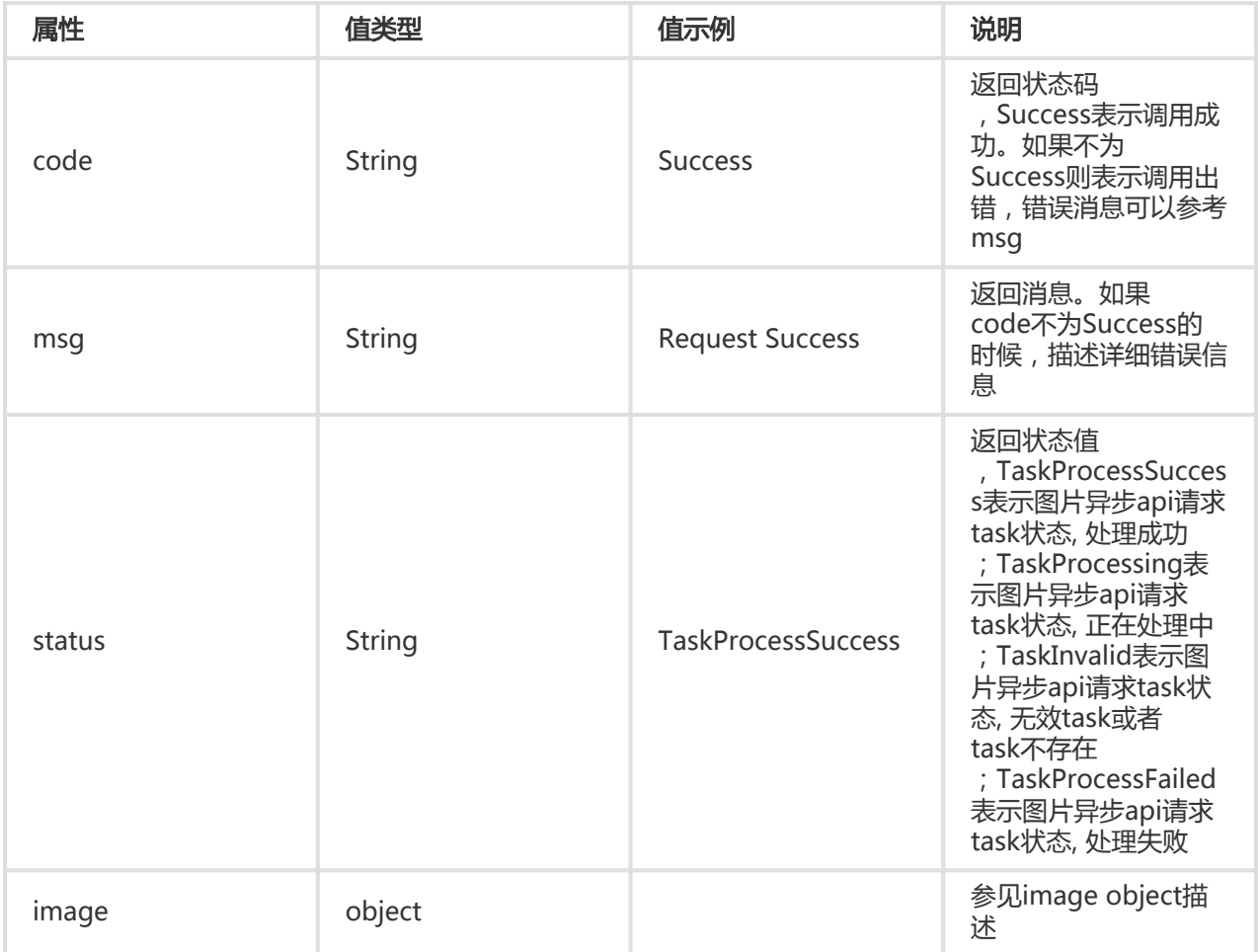

#### - 图片Object描述:

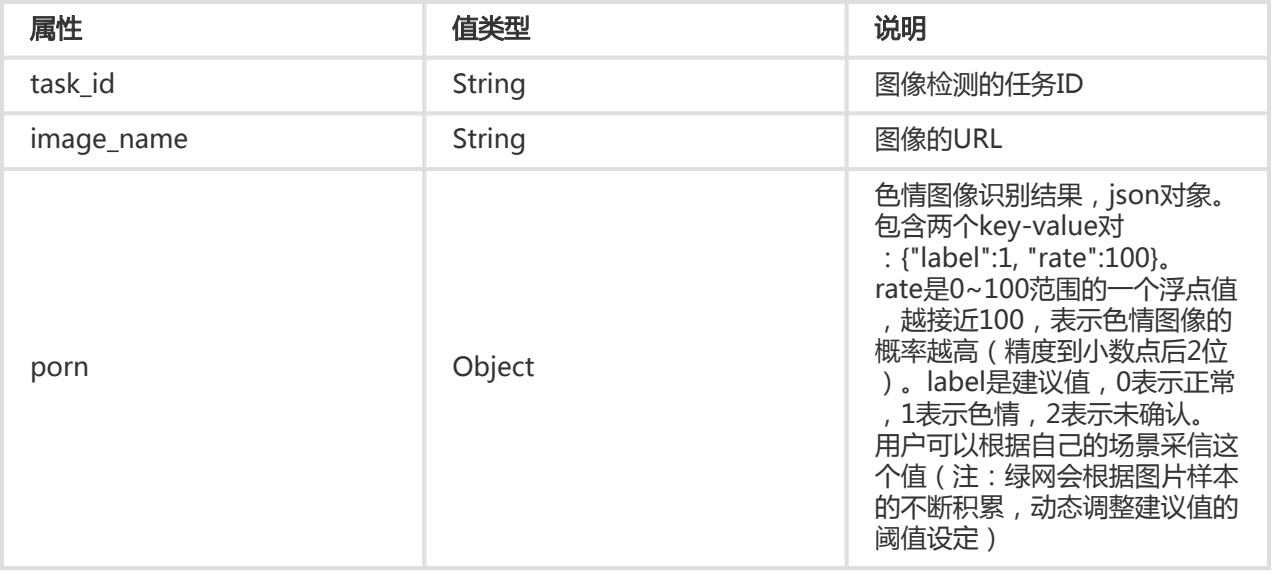

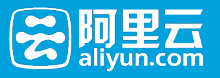

# **OCR图文识别API**

## 图文识别同步调用接口 Ī

## 描述

- 接收用户图片并检测,并同步返回检测结果。

- 为保障同步调用的时效性,同步调用接口支持单张调用,适用于对时效性要求较高的使用场景,如:社 交等。

#### 接口说明

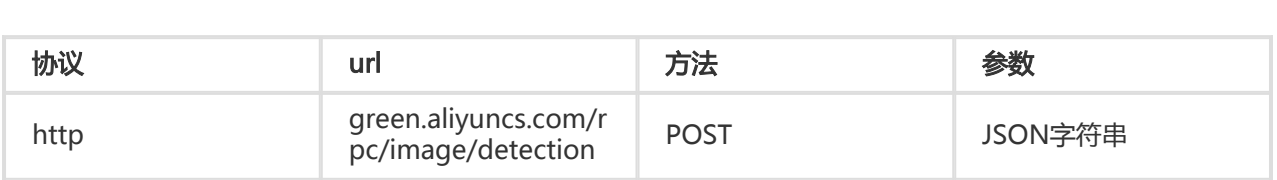

#### 请求参数

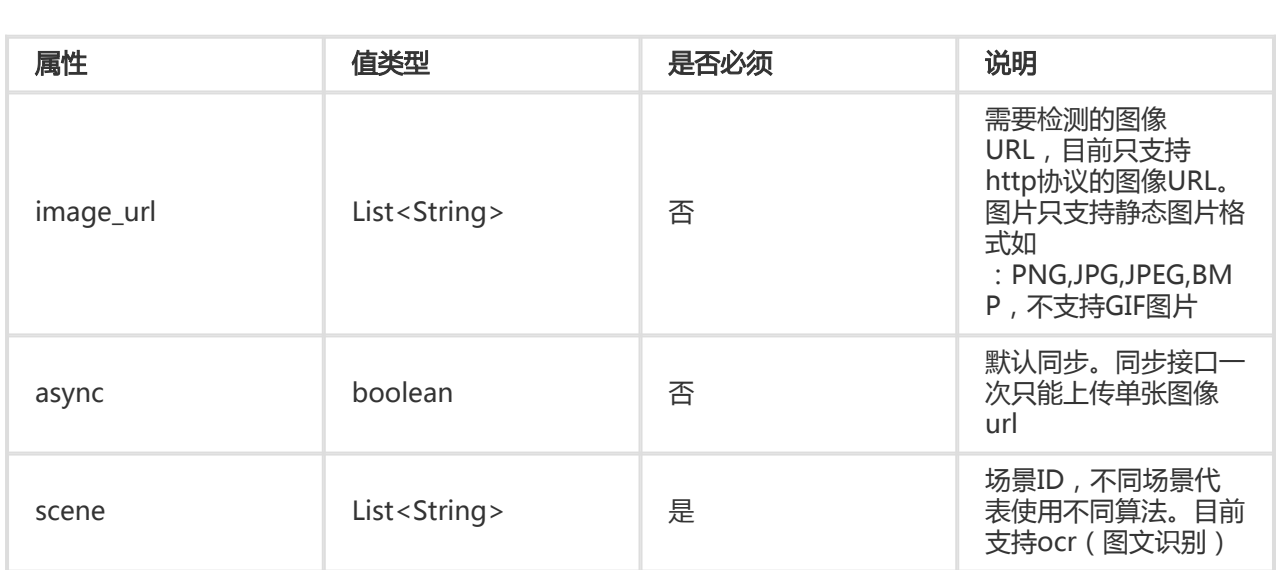

#### 返回参数

- 请求参数:JSON字符串

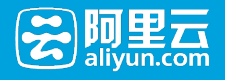

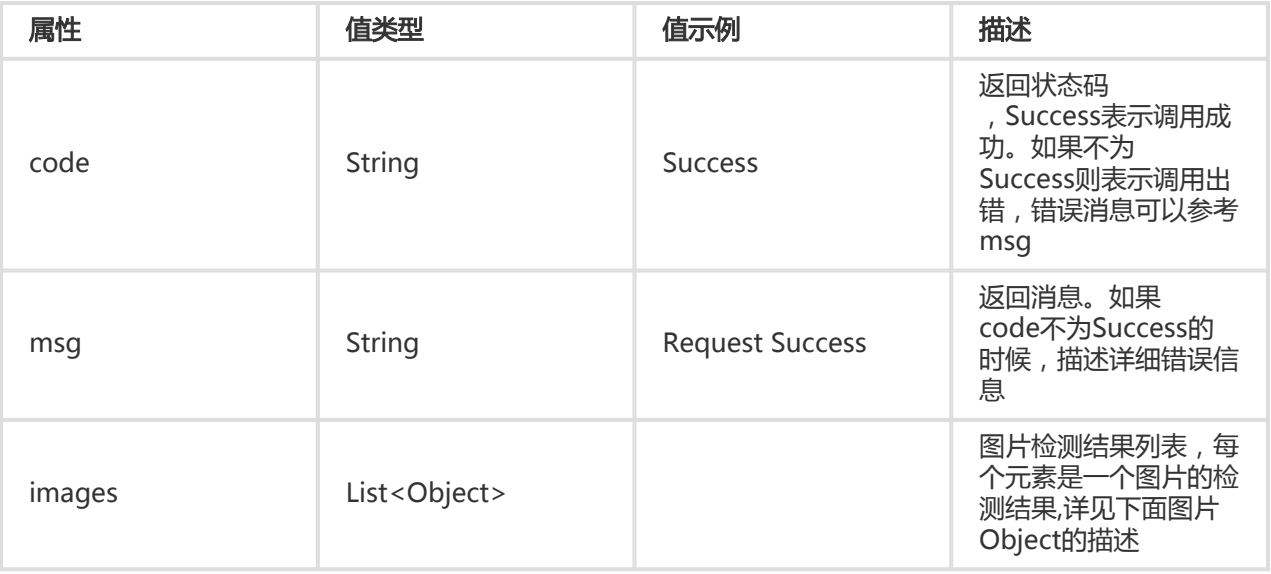

- 图片Object描述:

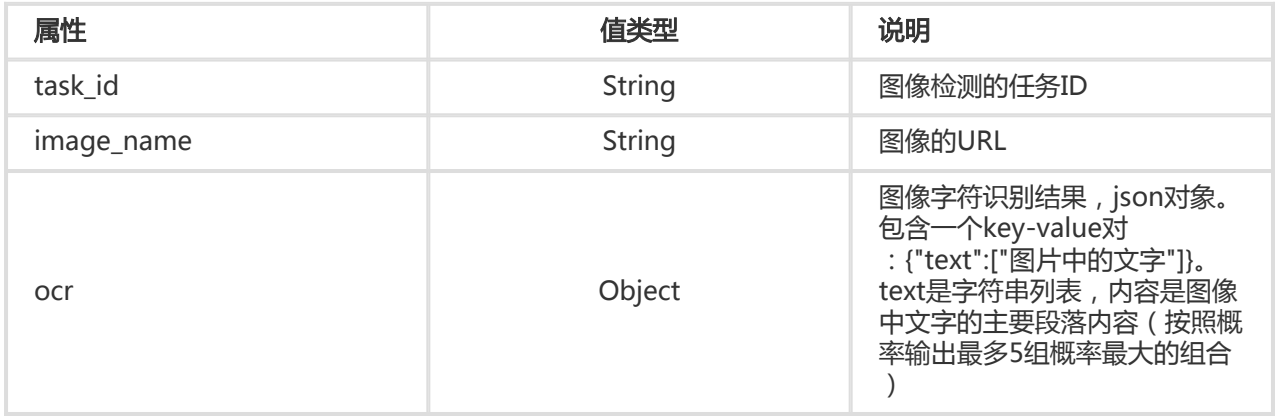

## 图文识别异步调用接口 Ī

### 描述

- 接收用户图片并检测,返回是否接受请求成功,并返回任务ID,供用户使用异步图像检测结果查询接 口来查询结果。
- 异步调用接口支持多张图像同时调用, 用户可隔相对较长的时间使用图文识别异步检测结果查询接口 来取结果。

#### 接口说明

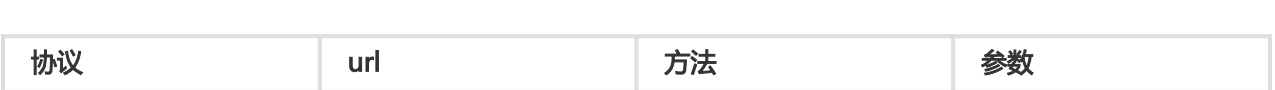

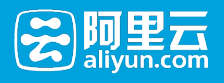

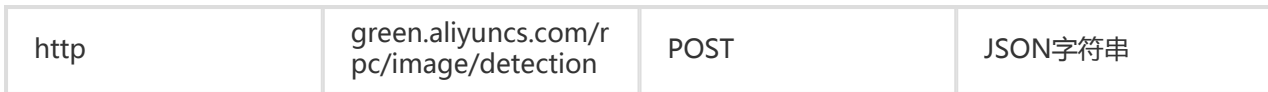

#### 请求参数

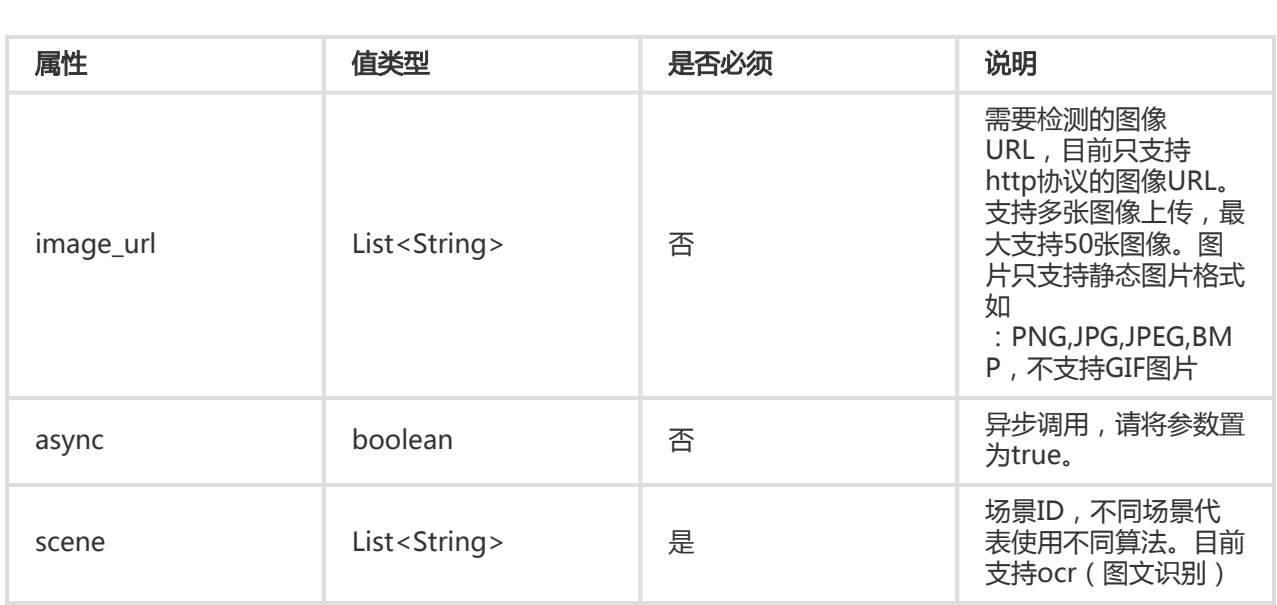

## 返回参数

#### - 请求参数:JSON字符串

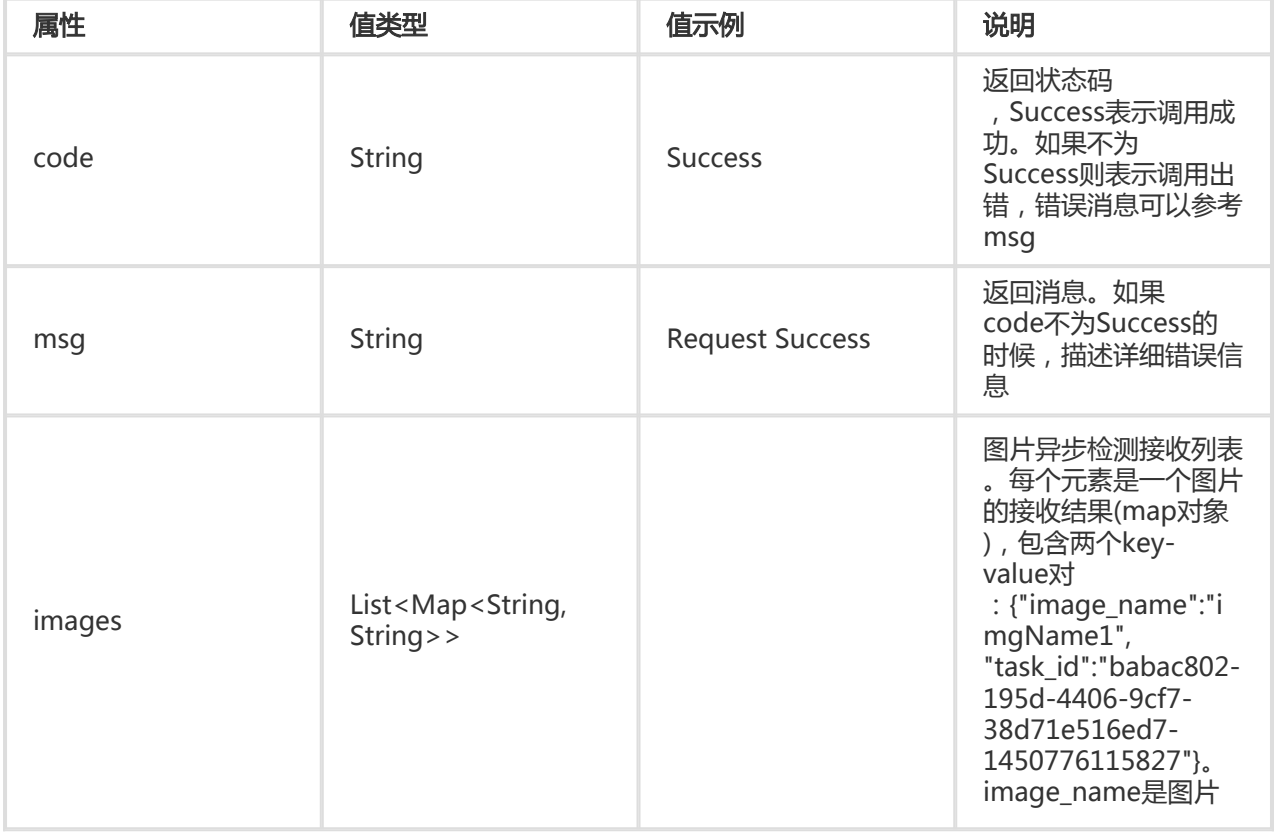

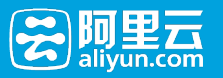

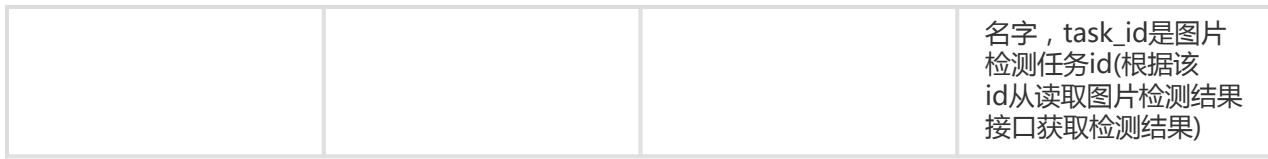

注: 异步图像检测接口将会正对每一张检测的图片返回一个task\_id, 需要根据这个task\_id调用获取异步图像检测 结果接口来获取图片检测的最终结果, 请参考: 图文识别异步检测结果获取接口 的说明

## 图文识别异步检测结果查询接口 Ī

## 描述

使用异步调用接口的用户,可使用本接口来查询检测结果。

#### 接口说明

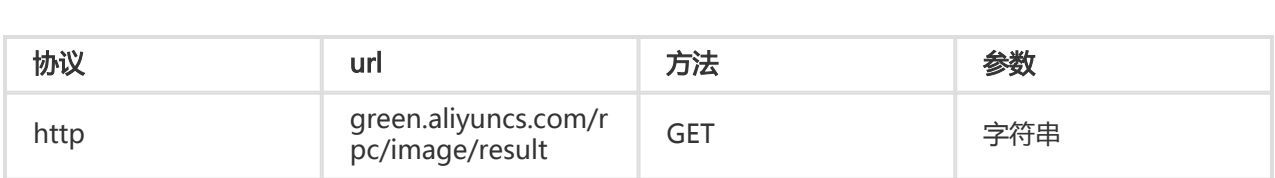

#### 请求参数

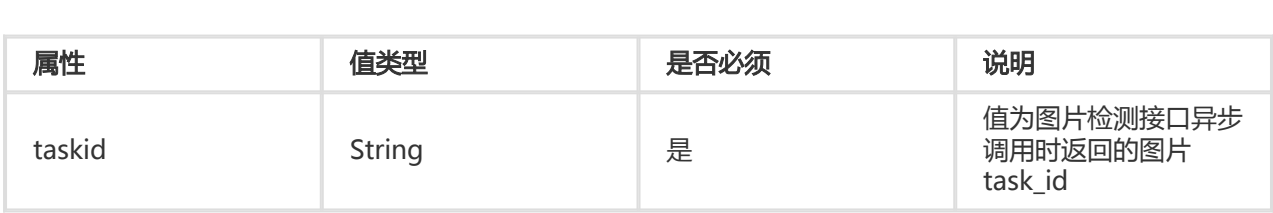

#### 返回参数

#### - 请求参数:JSON字符串

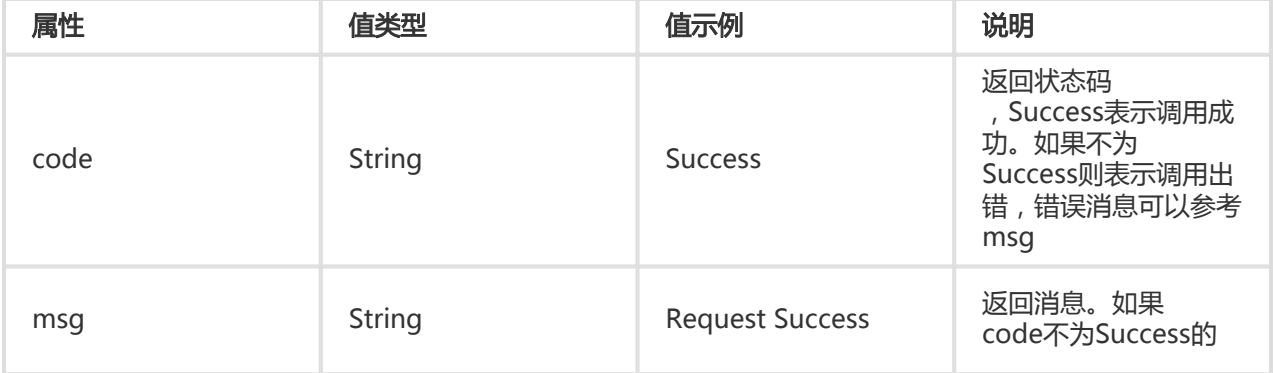

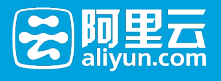

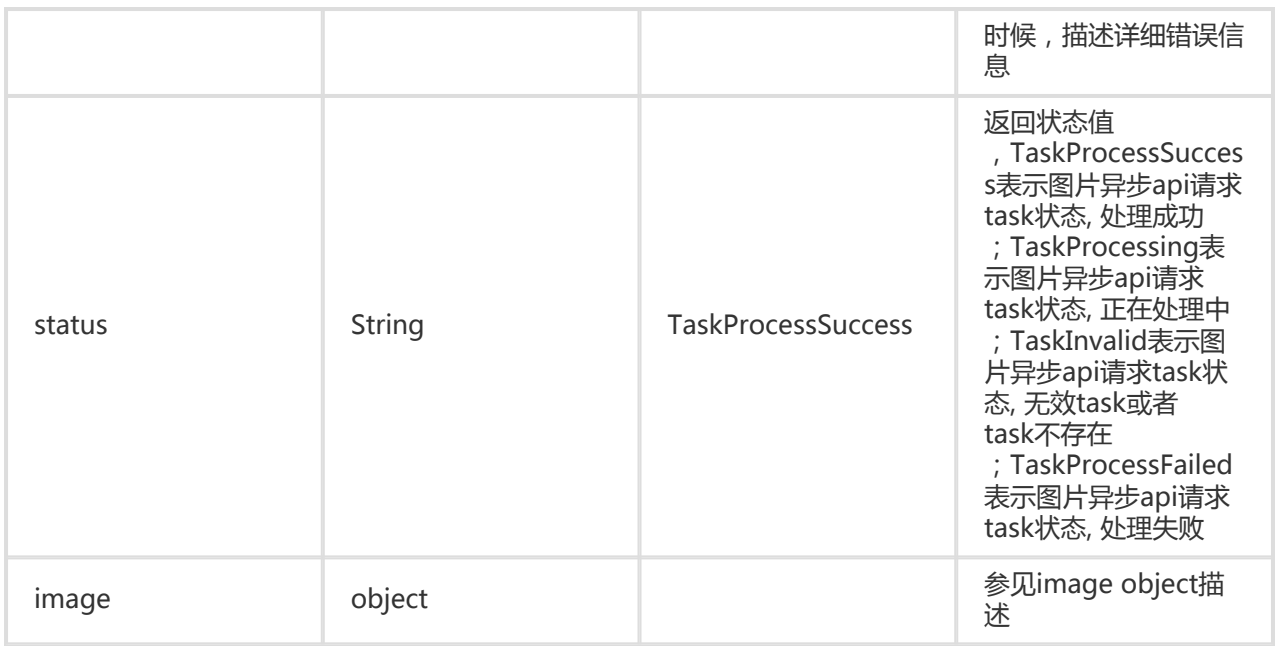

- 图片Object描述:

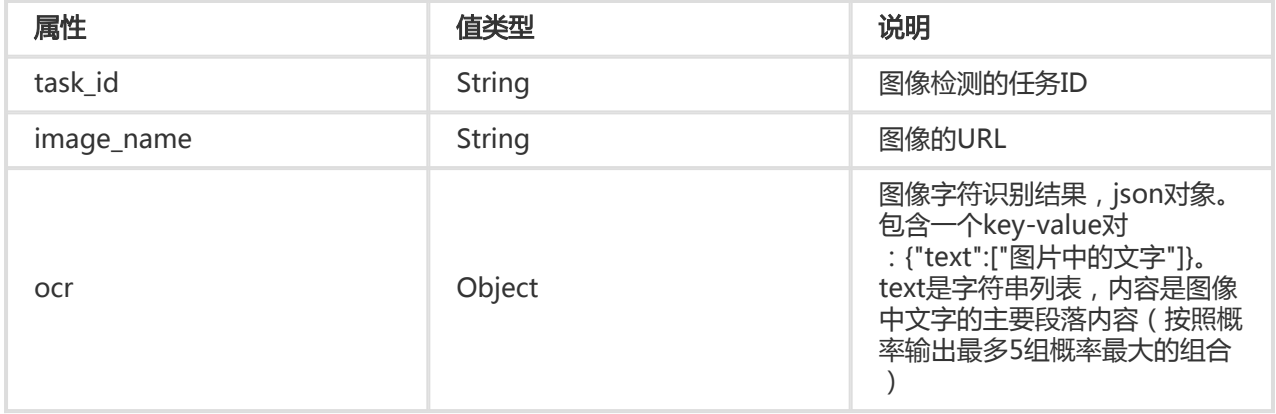

# SDK使用手册

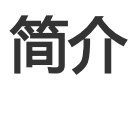

本文档主要介绍阿里绿网-内容检测API SDK的使用,在使用SDK前您需要阅读<<内容检测API文档>>, 了解各 个接口的具体功能。

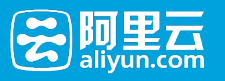

# SDK 说明

智能鉴黄、OCR图片识别我们在SDK实现上包装成了一个实现接口,即图片检测SDK接口,分成两种 调用方式:

- i. 同步图片检测接口:为了保证性能只支持单张图片调用,将会实时返回图片检测结果
- ii. 异步图片检测接口:支持批量图片进行检测,接口将针对每一张图片返回一个taskId,用户 需要根据这个taskId在1分钟后来获取检测结果

图片检测接口同时支持多个场景,如智能鉴黄、OCR图片识别, 可以在一次接口调用中针对两个场景 进行同时检测,用户只需要在调用接口时传递多个场景参数即可.

## 内容检测API SDK 支持的语言或环境 Ī

- Java SDK

- PHP SDK
- Python SDK

# SDK 使用示例程序下载

- green-sdk-sample\_doc

# Java SDK

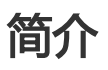

内容检测API SDK包含阿里云Java SDK公共部分和内容检测部分,公共部分依赖 aliyun-java-sdk-core, 内容 检测部分依赖aliyun-java-sdk-green

## 安装

您可以使用Maven仓库引入内容检测API SDK或手动下在SDK jar后手动添加到项目中。

#### Maven Dependencies

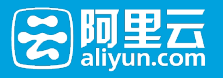

 <dependency> <groupId>com.aliyun</groupId> <artifactId>aliyun-java-sdk-core</artifactId> <optional>true</optional> <version>2.4.2</version> </dependency>

<dependency> <groupId>com.aliyun</groupId> <artifactId>aliyun-java-sdk-green</artifactId> <version>1.4.0</version> </dependency>

#### 下载jar包

- aliyun-java-sdk-core-2.4.2.jar
- aliyun-java-sdk-green-1.4.0.jar

#### 示例

#### 异步图片检测接口

import com.alibaba.fastjson.JSON; import com.aliyuncs.DefaultAcsClient; import com.aliyuncs.IAcsClient; import com.aliyuncs.exceptions.ClientException; import com.aliyuncs.exceptions.ServerException; import com.aliyuncs.green.model.v20160621.ImageDetectionRequest; import com.aliyuncs.green.model.v20160621.ImageDetectionResponse; import com.aliyuncs.profile.DefaultProfile; import com.aliyuncs.profile.IClientProfile;

import java.util.Arrays; import java.util.List;

/\*\*

\* 异步图片检测接口, 调用不会实时返回检测结果, \* 需要根据调用结果返回的taskId在配合"获取图片检测结果接口"使用, 来获取检测结果, 参考 AsyncImageDetectionResultSample中的示例 \*/ public class AsyncImageDetectionSample extends BaseSample{

public static void main(String[] args) { //请替换成你自己的accessKeyId、accessKeySecret IClientProfile profile = DefaultProfile.getProfile("cn-hangzhou", accessKeyId, accessKeySecret); IAcsClient client = new DefaultAcsClient(profile);

ImageDetectionRequest imageDetectionRequest = new ImageDetectionRequest();

/\*\*

\* 设置成异步调用

\* true: 异步

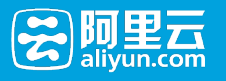

```
获取异步图片检测结果接口
 */
 imageDetectionRequest.setAsync(true);
 /**设置服务场景
 * 异步图片检测支持多个场景:
 * porn: 黄图检测
 * ocr: ocr文字识别
 * illegal: 暴恐敏感检测
 */
 //场景请根据业务自需要设置,不一定要设置所有的场景
 imageDetectionRequest.setScenes(Arrays.asList("porn"));
 /**
 * 设置检测的图片链接
 * 异步图片检测一次支持最多50张图片进行检测, 请传递数组
 */
 imageDetectionRequest.setImageUrls(Arrays.asList("http://rifleman-share.oss-cn-
 hangzhou.aliyuncs.com/test/qrcode/lADOSG0Wo8z2zPk_249_246.jpg"));
 try {
 ImageDetectionResponse imageDetectionResponse = client.getAcsResponse(imageDetectionRequest);
 System.out.println(JSON.toJSONString(imageDetectionResponse));
 if("Success".equals(imageDetectionResponse.getCode())){
 List<ImageDetectionResponse.ImageResult> imageResults = imageDetectionResponse.getImageResults();
 if(imageResults != null && imageResults.size() > 0) {
 for (ImageDetectionResponse.ImageResult imageResult : imageResults) {
 String taskId = imageResult.getTaskId();
 System.out.println(taskId);
 /**
 * 异步检测,请根据taskId, 在1分钟后去调用ImageResultRequest接口,获取异步图片检测结果
 */
 }
 }
 }else{
 /**
 * 检测失败
 */
 System.out.println(JSON.toJSONString(imageDetectionResponse));
 }
 } catch (ServerException e) {
 e.printStackTrace();
 } catch (ClientException e) {
 e.printStackTrace();
 }
 }
 }
```
import com.alibaba.fastjson.JSON;

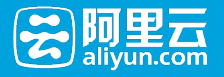

import com.aliyuncs.DefaultAcsClient; import com.aliyuncs.IAcsClient; import com.aliyuncs.exceptions.ClientException; import com.aliyuncs.exceptions.ServerException; import com.aliyuncs.green.model.v20160621.ImageResultRequest; import com.aliyuncs.green.model.v20160621.ImageResultResponse; import com.aliyuncs.green.model.v20160621.ImageResultsRequest; import com.aliyuncs.green.model.v20160621.ImageResultsResponse; import com.aliyuncs.profile.DefaultProfile; import com.aliyuncs.profile.IClientProfile;

import java.util.Arrays; import java.util.List;

/\*\*

\* 获取异步图片检测结果接口示例, 包括:

- \* 单个异步图片检测结果获取
- \* 批量异步图片检测结果获取

\* 注: 获取异步图片检测结果接口依赖于异步图片检测接口返回的taskId, 通过taskId才能获取异步图片检测接口结果, 参照 :AsyncImageDetectionSample

\*/

public class AsyncImageDetectionResultSample extends BaseSample{

public static void main(String[] args) { //请替换成你自己的accessKeyId、accessKeySecret IClientProfile profile = DefaultProfile.getProfile("cn-hangzhou", accessKeyId, accessKeySecret);

IAcsClient client = new DefaultAcsClient(profile);

//单个异步图片检测结果获取

//注:taskId 来自 调用异步图片检测时返回的taskId String taskId = "fcd8ff5e-0d3a-4e75-bab1-872005e9878f-1468301908864"; ImageResultRequest imageResultRequest = new ImageResultRequest(); imageResultRequest.setTaskId(taskId); try { ImageResultResponse imageResultResponse = client.getAcsResponse(imageResultRequest); System.out.println(JSON.toJSONString(imageResultResponse)); //获取结果成功,且任务已经处理完成,做处理 if("Success".equals(imageResultResponse.getCode()) && "TaskProcessSuccess".equals(imageResultResponse.getStatus())) { ImageResultResponse.ImageResult imageResult = imageResultResponse.getImageResult(); //porn场景对应的检测结果放在pornResult字段中 //ocr场景对应的检测结果放在ocrResult字段中 //illegal场景对应的检测结果放在illegalResult字段中 //请按需获取 /\*\* \* 黄图检测结果 \*/ ImageResultResponse.ImageResult.PornResult pornResult = imageResult.getPornResult(); if (pornResult != null) { /\*\* \* 绿网给出的建议值, 0表示正常,1表示色情,2表示需要review \*/ Integer label = pornResult.getLabel();

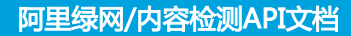

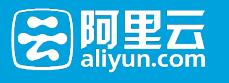

```
/**
* 黄图分值, 0-100
*/
Float rate = pornResult.getRate();
// 根据业务情况来做处理
}
//其他的场景的类似向黄图检测结果一样去get结果,进行处理
imageResult.getOcrResult();
imageResult.getIllegalResult();
}else{
//未处理成功
System.out.println(JSON.toJSONString(imageResultResponse));
}
} catch (ServerException e) {
e.printStackTrace();
} catch (ClientException e) {
e.printStackTrace();
}
//批量异步图片检测结果获取, 最多支持100个taskId
ImageResultsRequest imageResultsRequest = new ImageResultsRequest();
imageResultsRequest.setTaskIds(Arrays.asList("fcd8ff5e-0d3a-4e75-bab1-872005e9878f-1468301908864"));
try {
ImageResultsResponse imageResultsResponse = client.getAcsResponse(imageResultsRequest);
System.out.println(JSON.toJSONString(imageResultsResponse));
if("Success".equals(imageResultsResponse.getCode())) {
List<ImageResultsResponse.ImageDetectResult> imageDetectResults =
imageResultsResponse.getImageDetectResults();
if(imageDetectResults != null && imageDetectResults.size() > 0) {
for (ImageResultsResponse.ImageDetectResult imageDetectResult : imageDetectResults) {
if("Success".equals(imageResultsResponse.getCode())
&& "TaskProcessSuccess".equals(imageDetectResult.getStatus())) {
ImageResultsResponse.ImageDetectResult.ImageResult imageResult = imageDetectResult.getImageResult();
//porn场景对应的检测结果放在pornResult字段中
//ocr场景对应的检测结果放在ocrResult字段中
//illegal场景对应的检测结果放在illegalResult字段中
//请按需获取
/**
* 黄图检测结果
*/
ImageResultsResponse.ImageDetectResult.ImageResult.PornResult pornResult = imageResult.getPornResult();
if (pornResult != null) {
/**
* 绿网给出的建议值, 0表示正常,1表示色情,2表示需要review
*/
Integer label = pornResult.getLabel();
/**
```
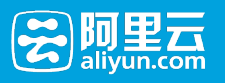

```
* 黄图分值, 0-100
*/
Float rate = pornResult.getRate();
// 根据业务情况来做处理
}
//其他的场景的类似向黄图检测结果一样去get结果,进行处理
}else{
//未处理成功
System.out.println(JSON.toJSONString(imageDetectResult));
}
}
}
}
} catch (ServerException e) {
e.printStackTrace();
} catch (ClientException e) {
e.printStackTrace();
}
}
}
```
#### 同步图片检测接口

import com.alibaba.fastjson.JSON; import com.aliyuncs.DefaultAcsClient; import com.aliyuncs.IAcsClient; import com.aliyuncs.exceptions.ClientException; import com.aliyuncs.exceptions.ServerException; import com.aliyuncs.green.model.v20160621.ImageDetectionRequest; import com.aliyuncs.green.model.v20160621.ImageDetectionResponse; import com.aliyuncs.profile.DefaultProfile; import com.aliyuncs.profile.IClientProfile;

import java.util.Arrays; import java.util.List;

/\*\* \* 同步图片检测结果调用示例,调用会实时返回检测结果 \*/ public class SyncImageDetectionSample extends BaseSample{

public static void main(String[] args) { //请替换成你自己的accessKeyId、accessKeySecret IClientProfile profile = DefaultProfile.getProfile("cn-hangzhou", accessKeyId, accessKeySecret); IAcsClient client = new DefaultAcsClient(profile);

ImageDetectionRequest imageDetectionRequest = new ImageDetectionRequest();

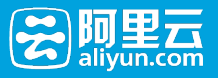

}

```
/**
* 是否同步调用
* false: 同步
*/
imageDetectionRequest.setAsync(false);
/**
* 同步图片检测支持多个场景:
* porn: 黄图检测
* ocr: ocr文字识别
* illegal: 暴恐敏感检测
*/
//imageDetectionRequest.setScenes(Arrays.asList("porn", "ocr", "illegal"));
imageDetectionRequest.setScenes(Arrays.asList("porn"));
/**
* 同步图片检测一次只支持单张图片进行检测
*/
imageDetectionRequest.setImageUrls(Arrays.asList("http://rifleman-share.oss-cn-
hangzhou.aliyuncs.com/test/qrcode/lADOSG0Wo8z2zPk_249_246.jpg"));
try {
ImageDetectionResponse imageDetectionResponse = client.getAcsResponse(imageDetectionRequest);
System.out.println(JSON.toJSONString(imageDetectionResponse));
if("Success".equals(imageDetectionResponse.getCode())){
List<ImageDetectionResponse.ImageResult> imageResults = imageDetectionResponse.getImageResults();
if(imageResults != null && imageResults.size() > 0) {
//同步图片检测只有一个返回的ImageResult
ImageDetectionResponse.ImageResult imageResult = imageResults.get(0);
//porn场景对应的检测结果放在pornResult字段中
//ocr场景对应的检测结果放在ocrResult字段中
//illegal场景对应的检测结果放在illegalResult字段中
//请按需获取
/**
* 黄图检测结果
*/
ImageDetectionResponse.ImageResult.PornResult pornResult = imageResult.getPornResult();
if(pornResult != null) {
/**
* 绿网给出的建议值, 0表示正常,1表示色情,2表示需要review
*/
Integer label = pornResult.getLabel();
/**
* 黄图分值, 0-100
*/
Float rate = pornResult.getRate();
// 根据业务情况来做处理
//其他的场景的类似向黄图检测结果一样去get结果,进行处理
```
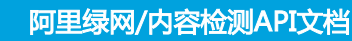

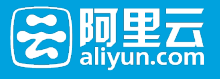

```
imageResult.getOcrResult();
imageResult.getIllegalResult();
imageResult.getSpamResult();
}
}else{
/**
* 检测失败
*/
}
} catch (ServerException e) {
e.printStackTrace();
} catch (ClientException e) {
e.printStackTrace();
}
}
}
```
#### Release Notes

Version: 1.4.02016年06月21日发布

- 支持阿里云RAM子账号调用,子账号请授权给系统策略:AliyunYundunGreenWebFullAccess

# PHP SDK

#### PHP SDK开发包下载

下载地址:

- aliyun-php-sdk-core
- aliyun-php-sdk-green

#### 示例

#### 异步图片检测接口 Ĭ

```
<?php
/**
* Date: 16/2/23
* Time: 17:46
* 异步图片检测样例
*/
```
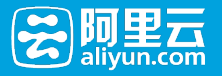

include\_once 'aliyuncs/aliyun-php-sdk-core/Config.php'; use Green\Request\V20160621 as Green;

\$ak = parse\_ini\_file("aliyun.ak.ini"); //请替换成你自己的accessKeyId、accessKeySecret \$iClientProfile = DefaultProfile::getProfile("cn-hangzhou", \$ak["accessKeyId"], \$ak["accessKeySecret"]); // TODO

\$client = new DefaultAcsClient(\$iClientProfile);

// 图片检测 \$request = new Green\ImageDetectionRequest ();

```
//设置参数
$request->setAsync("true");
//设置图片链接, 最多支持50张图片
$request->setImageUrl(json_encode(array("http://rifleman-share.oss-cn-
hangzhou.aliyuncs.com/test/qrcode/lADOSG0Wtc0BIs0B-A_504_290.jpg",
"http://static.vidmate.mobi/images/movie/e/0/tt4272420/backdrop_w1280.jpg")));
//设置检测的场景
//同步支持多个场景同时识别
//porn: 黄图检测
//ocr: ocr文字识别
//illegal: 暴恐渉政识别
$request->setScene(json_encode(array("porn")));
```

```
try {
$response = $client->getAcsResponse($request);
print_r($response);
```

```
if("Success" == $response->Code){
$imageResults = $response->ImageResults->ImageResult;
foreach ($imageResults as $imageResult) {
print_r($imageResult->TaskId);
print_r("\n");
//保存taskId, 过1分钟来获取对应的内容,见AsyncImageDetectionResultSample.php
}
}
} catch (Exception $e) {
print_r($e);
}
```
#### 获取图片检测结果接口 Ī

<?php

```
/**
```
- \* Date: 16/2/23
- \* Time: 17:46
- \* 异步获取图片检查结果样例,
- \* 包括:
- \* 获取单个图片检测结果接口
- \* 获取批量图片检测结果接口

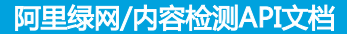

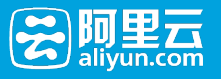

```
*
* 注: 获取异步图片检测结果接口依赖于异步图片检测接口返回的taskId, 通过taskId才能获取异步图片检测接口结果, 参照
AsyncImageDetectionSample.php
*/
include_once 'aliyuncs/aliyun-php-sdk-core/Config.php';
use Green\Request\V20160621 as Green;
$ak = parse ini file("aliyun.ak.ini");
//请替换成你自己的accessKeyId、accessKeySecret
$iClientProfile = DefaultProfile::getProfile("cn-hangzhou", $ak["accessKeyId"], $ak["accessKeySecret"]); // TODO
$client = new DefaultAcsClient($iClientProfile);
//获取单个图片检测结果接口
$getTaskResultRequest = new Green\ImageResultRequest();
//设置taskId
$taskId="a72974e3-9d9e-4e1a-81ce-29e227e98a24-1468303410866";
$getTaskResultRequest->setTaskId($taskId);
try {
$getTaskResultResponse = $client->getAcsResponse($getTaskResultRequest);
print_r($getTaskResultResponse);
//任务处理完成在做处理
if("Success" == $getTaskResultResponse->Code && "TaskProcessSuccess" == $getTaskResultResponse->Status){
$imageResult = $getTaskResultResponse->ImageResult;
//黄图结果处理
if(property_exists($imageResult, "PornResult")) {
$pornResult = $imageResult->PornResult;
if(!empty($pornResult)) {
//打印黄图分值,0-100
print_r($pornResult->Rate);
print r("\n'\n');
//打印参考建议, 0表示正常,1表示色情,2表示需要review
print_r($pornResult->Label);
print_r("\n");
}
}
//暴恐渉政结果处理
if(property_exists($imageResult, "IllegalResult")) {
$illegalResult = $imageResult->IllegalResult;
if(!empty($illegalResult)) {
//打印暴恐渉政分值,0-100
print_r($illegalResult->Rate);
print r("n");
//打印参考建议, 0表示正常,1表示暴恐渉政,2表示需要review
print_r($illegalResult->Label);
print_r("\n");
}
```
里云 ΒПΙ

}

```
//ocr结果处理
//打印ocr结果
if(property_exists($imageResult, "OcrResult")) {
$ocrResult = $imageResult->OcrResult;
if(!empty($ocrResult)) {
print_r($ocrResult->Text);
print r("\n'\n');
}
}
}
} catch (Exception $e) {
print_r($e);
}
//获取批量图片检测结果接口, 最多支持100个taskId
$getTaskResultsRequest = new Green\ImageResultsRequest();
//json字符串数据格式
$getTaskResultsRequest->setTaskId(json_encode(array("070542bf-10dc-4c21-9c6f-3d228d2de1c0-
1457330201321", "a32c9164-577c-418f-903c-1c5b51ed986a-1457330201321")));
try {
$getTaskResultsResponse = $client->getAcsResponse($getTaskResultsRequest);
print_r($getTaskResultsResponse);
if("Success" == $getTaskResultsResponse->Code){
$imageDetectResults = $getTaskResultsResponse->ImageDetectResults->ImageDetectResult;
foreach ($imageDetectResults as $imageDetectResult) {
//任务处理完成在做处理
if("TaskProcessSuccess" == $imageDetectResult->Status){
$imageResult = $imageDetectResult->ImageResult;
//黄图结果处理
$pornResult = $imageResult->PornResult;
if(!empty($pornResult)) {
//打印黄图分值,0-100
print_r($pornResult->Rate);
print_r("\n");
//打印参考建议, 0表示正常,1表示色情,2表示需要review
print_r($pornResult->Label);
print r("\n'\n');
}
//暴恐渉政结果处理
$illegalResult = $imageResult->IllegalResult;
if(!empty($illegalResult)) {
//打印暴恐渉政分值,0-100
print_r($illegalResult->Rate);
print_r("\n");
```
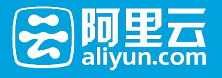

```
//打印参考建议, 0表示正常,1表示暴恐渉政,2表示需要review
print_r($illegalResult->Label);
print_r("\n\n\infty");
}
//ocr结果处理
//打印ocr文本结果
$ocrResult = $imageResult->OcrResult;
if(!empty($ocrResult)){
print_r($ocrResult->Text);
print_r("\n");
}
}
}
}
} catch (Exception $e) {
print_r($e);
}
```
#### 同步图片检测接口 Ì

```
<?php
/**
* Date: 16/2/23
* Time: 17:46
* 同步图片检测样例,调用会实时返回检测结果
*/
```
include\_once 'aliyuncs/aliyun-php-sdk-core/Config.php'; use Green\Request\V20160621 as Green;

\$ak = parse\_ini\_file("aliyun.ak.ini"); //请替换成你自己的accessKeyId、accessKeySecret \$iClientProfile = DefaultProfile::getProfile("cn-hangzhou", \$ak["accessKeyId"], \$ak["accessKeySecret"]); // TODO

\$client = new DefaultAcsClient(\$iClientProfile);

// 图片检测 \$request = new Green\ImageDetectionRequest ();

```
//设置参数
//设置为同步调用
$request->setAsync("false");
//设置图片链接
//同步只支持单张图片
$request->setImageUrl(json_encode(array("http://rifleman-share.oss-cn-
hangzhou.aliyuncs.com/test/qrcode/lADOSG0Wtc0BIs0B-A_504_290.jpg")));
//设置检测的场景
//同步支持多个场景同时识别
```
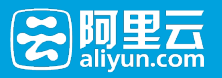

//porn: 黄图检测 //ocr: ocr文字识别 //illegal: 暴恐渉政识别 //场景请根据自己业务来选择, 同步调用一次不建议过多个场景,可能超时概率会很高 \$request->setScene(json\_encode(array("porn")));

try { \$response = \$client->getAcsResponse(\$request); print\_r(\$response);

#### //返回状态值成功时进行处理

```
if("Success" == $response->Code){
$imageResults = $response->ImageResults->ImageResult;
foreach ($imageResults as $imageResult) {
//黄图结果处理
$pornResult = $imageResult->PornResult;
if(!empty($pornResult)) {
//打印黄图分值,0-100
print_r($pornResult->Rate);
print_r("\n");
//打印参考建议, 0表示正常,1表示色情,2表示需要review
print_r($pornResult->Label);
print_r("\n");
}
```

```
//暴恐渉政结果处理
$illegalResult = $imageResult->IllegalResult;
if(!empty($illegalResul)) {
//打印暴恐渉政分值,0-100
print_r($illegalResult->Rate);
print_r("\n");
//打印参考建议, 0表示正常,1表示暴恐渉政,2表示需要review
print_r($illegalResult->Label);
print_r("\n");
}
```

```
//ocr结果处理
//打印ocr结果
if(!empty($ocrResults)) {
$ocrResult = $imageResult->OcrResult;
print_r($ocrResult->Text);
print_r("\n");
}
}
}
} catch (Exception $e) {
print_r($e);
}
```
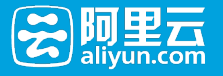

# Python SDK

## 通过pip安装

sudo pip install aliyun-python-sdk-core sudo pip install aliyun-python-sdk-green

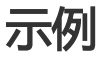

#### 异步图片检测接口 Ĭ

#### #coding=utf-8

# 异步调用图片服务接口,调用不会实时返回检测结果,

# 需要根据调用结果返回的taskid在配合"获取图片检测结果接口"使用, 来获取检测结果, 参考 AsyncImageDetectionResultSample中的示例

from aliyunsdkcore import client from aliyunsdkgreen.request.v20160621 import ImageDetectionRequest import json

import ConfigParser cf = ConfigParser.ConfigParser() cf.read("aliyun.ak.conf") # 请替换成你自己的accessKeyId、accessKeySecret, 您可以类似的配置在配置文件里面,也可以直接明文替换 clt = client.AcsClient(cf.get("AK", "accessKeyId"), cf.get("AK", "accessKeySecret"),'cn-hangzhou')

request = ImageDetectionRequest.ImageDetectionRequest() request.set\_accept\_format('json')

# 设置为异步调用 request.set\_Async('true') # 设置要检测的图片链接 # 异步支持多张图片, 最多50张,请按需传递, json字符串格式 request.set\_ImageUrl(json.dumps(["http://rifleman-share.oss-cnhangzhou.aliyuncs.com/test/qrcode/lADOSG0Wtc0BIs0B-A\_504\_290.jpg"])) # 设置要检测的服务场景 # 异步支持多个场景同时识别 # porn: 黄图检测 # ocr: ocr文字识别 # illegal: 暴恐渉政识别 # request.set\_Scene(json.dumps(["porn", "ocr", "illegal"])) request.set\_Scene(json.dumps(["porn"])) response = clt.do\_action(request)

# 返回结果格式参照response/AsyncImageDetectionResponse.json print response

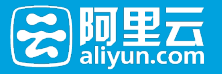

result = json.loads(response)

if("Success" == result["Code"]) : imageResults = result["ImageResults"]["ImageResult"]; #一张图片对应一个taskId, 如果是多张图片检测, 请自行遍历 for imageDetectResult in imageResults: # 根据taskId获取异步图片检测结果, 参照AsyncImageDetectionResultSample.py taskId = imageDetectResult["TaskId"] print taskId else: print result

#### 获取异步图片检测结果接口 Ī

#coding=utf-8

# 获取异步图片检测结果的接口

# 包括:

# 获取单个异步图片检测结果接口

# 获取批量异步图片检测结果接口

# 注: 获取异步图片检测结果接口依赖于异步图片检测接口返回的taskid, 通过taskid才能获取异步图片检测接口结果 AsyncImageDetectionSample.py

from aliyunsdkcore import client from aliyunsdkgreen.request.v20160621 import ImageResultRequest from aliyunsdkgreen.request.v20160621 import ImageResultsRequest import json

import ConfigParser cf = ConfigParser.ConfigParser() cf.read("aliyun.ak.conf") # 请替换成你自己的accessKeyId、accessKeySecret, 您可以类似的配置在配置文件里面, 也可以直接明文替换 clt = client.AcsClient(cf.get("AK", "accessKeyId"), cf.get("AK", "accessKeySecret"),'cn-hangzhou')

# 获取单个异步图片检测结果接口 request = ImageResultRequest.ImageResultRequest() request.set\_accept\_format('json')

# 设置taskId request.set\_TaskId('25481d60-9987-4d5f-9a7c-4c1c06748230-1468304490867'); response = clt.do\_action(request)

print response result = json.loads(response)

# 任务处理完成在做处理 if "Success" == result["Code"] and "TaskProcessSuccess" == result["Status"]: imageResult = result["ImageResult"] print imageResult # 黄图检测结果 pornResult = imageResult.get("PornResult") if not pornResult is None: print pornResult # 黄图结果中,包含检测分值,和参考建议

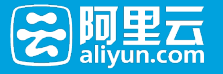

# 打印检测分值,0-100 print pornResult.get("Rate") # 打印参考建议, 0表示正常,1表示色情,2表示需要review print pornResult.get("Label")

# ocr结果 # 返回检测出来的文本数组 ocrResult = imageResult.get("OcrResult") if not ocrResult is None: print ocrResult.get("Text")

# 暴恐渉政结果 illegalResult = imageResult.get("IllegalResult") if not illegalResult is None: # 分值:0-100 print illegalResult.get("Rate") # 参考建议: 0表示正常,1表示暴恐渉政,2表示需要review print illegalResult.get("Label")

else : print response

# 获取多个异步图片检测结果接口, 最多支持100个taskId request = ImageResultsRequest.ImageResultsRequest() request.set\_accept\_format('json')

# 设置taskId

request.set\_TaskId(json.dumps(['25481d60-9987-4d5f-9a7c-4c1c06748230-1468304490867'])); response = clt.do\_action(request) print response result = json.loads(response)

```
if "Success" == result["Code"]:
imageDetectResults = result["ImageDetectResults"]["ImageDetectResult"]
for imageDetectResult in imageDetectResults:
if "TaskProcessSuccess" == imageDetectResult["Status"]:
imageResult = imageDetectResult["ImageResult"]
print imageResult
# 黄图检测结果
pornResult = imageResult.get("PornResult")
if not pornResult is None:
print pornResult
# 黄图结果中,包含检测分值,和参考建议
# 打印检测分值,0-100
print pornResult.get("Rate")
# 打印参考建议, 0表示正常,1表示色情,2表示需要review
print pornResult.get("Label")
```
# ocr结果 # 返回检测出来的文本数组 ocrResult = imageResult.get("OcrResult") if not ocrResult is None: print ocrResult.get("Text")

# 暴恐渉政结果

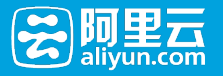

illegalResult = imageResult.get("IllegalResult") if not illegalResult is None: # 分值:0-100 print illegalResult.get("Rate") # 参考建议: 0表示正常,1表示暴恐渉政,2表示需要review print illegalResult.get("Label")

print result

#### 同步图片检测接口 Ì

#coding=utf-8

# 同步图片检测服务接口, 会实时返回检测的结果

from aliyunsdkcore import client from aliyunsdkgreen.request.v20160621 import ImageDetectionRequest import json

import ConfigParser cf = ConfigParser.ConfigParser() cf.read("aliyun.ak.conf") # 请替换成你自己的accessKeyId、accessKeySecret, 您可以类似的配置在配置文件里面, 也可以直接明文替换 clt = client.AcsClient(cf.get("AK", "accessKeyId"), cf.get("AK", "accessKeySecret"),'cn-hangzhou')

request = ImageDetectionRequest.ImageDetectionRequest() request.set accept format('json')

# 设置成同步调用 request.set\_Async('false') # 设置要检测的图片链接 # json字符串格式, 同步只支持单张图片 request.set\_ImageUrl(json.dumps(["http://rifleman-share.oss-cnhangzhou.aliyuncs.com/test/qrcode/lADOSG0Wtc0BIs0B-A\_504\_290.jpg"])) # 设置要检测的服务场景 # 异步支持多个场景同时识别 # porn: 黄图检测 # ocr: ocr文字识别 # illegal: 暴恐渉政识别 request.set\_Scene(json.dumps(["porn"])) response = clt.do\_action(request)

print response

result = json.loads(response)

if "Success" == result["Code"]: imageResults = result["ImageResults"]["ImageResult"] for imageDetectResult in imageResults: print imageDetectResult # 黄图检测结果 pornResult = imageDetectResult["PornResult"] print pornResult # 黄图结果中,包含检测分值,和参考建议

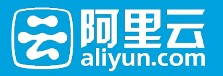

# 打印检测分值,0-100 print pornResult.get("Rate") # 打印参考建议, 0表示正常,1表示色情,2表示需要review print pornResult.get("Label")

# ocr结果

# 返回检测出来的文本数组 ocrResult = imageDetectResult["OcrResult"] print ocrResult.get("Text")

# 暴恐渉政结果 illegalResult = imageDetectResult["IllegalResult"] # 分值:0-100 print illegalResult.get("Rate") # 参考建议: 0表示正常,1表示暴恐渉政,2表示需要review print illegalResult.get("Label")

附录 Ì

# 内容检测API返回结果状态码

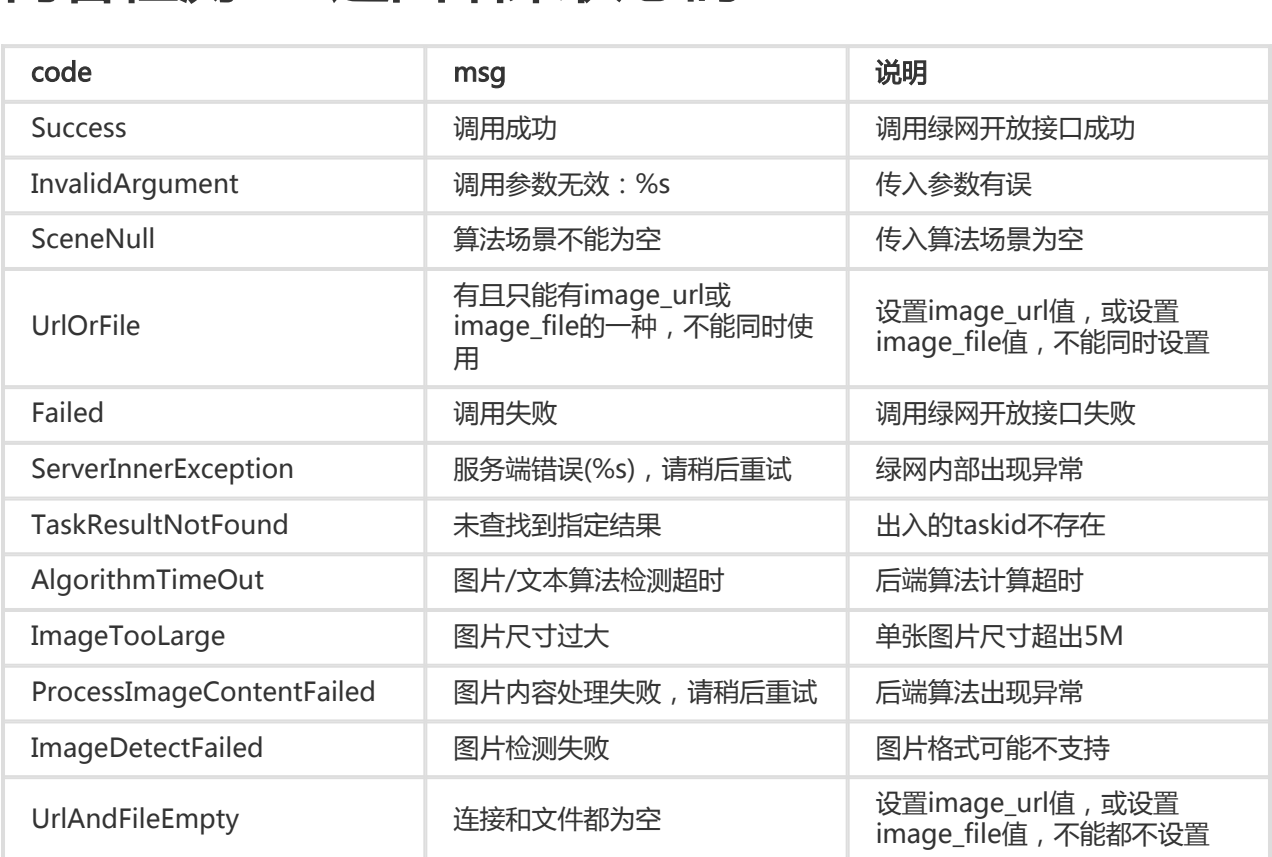